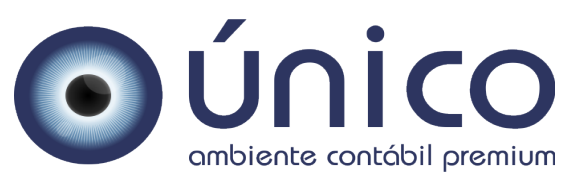

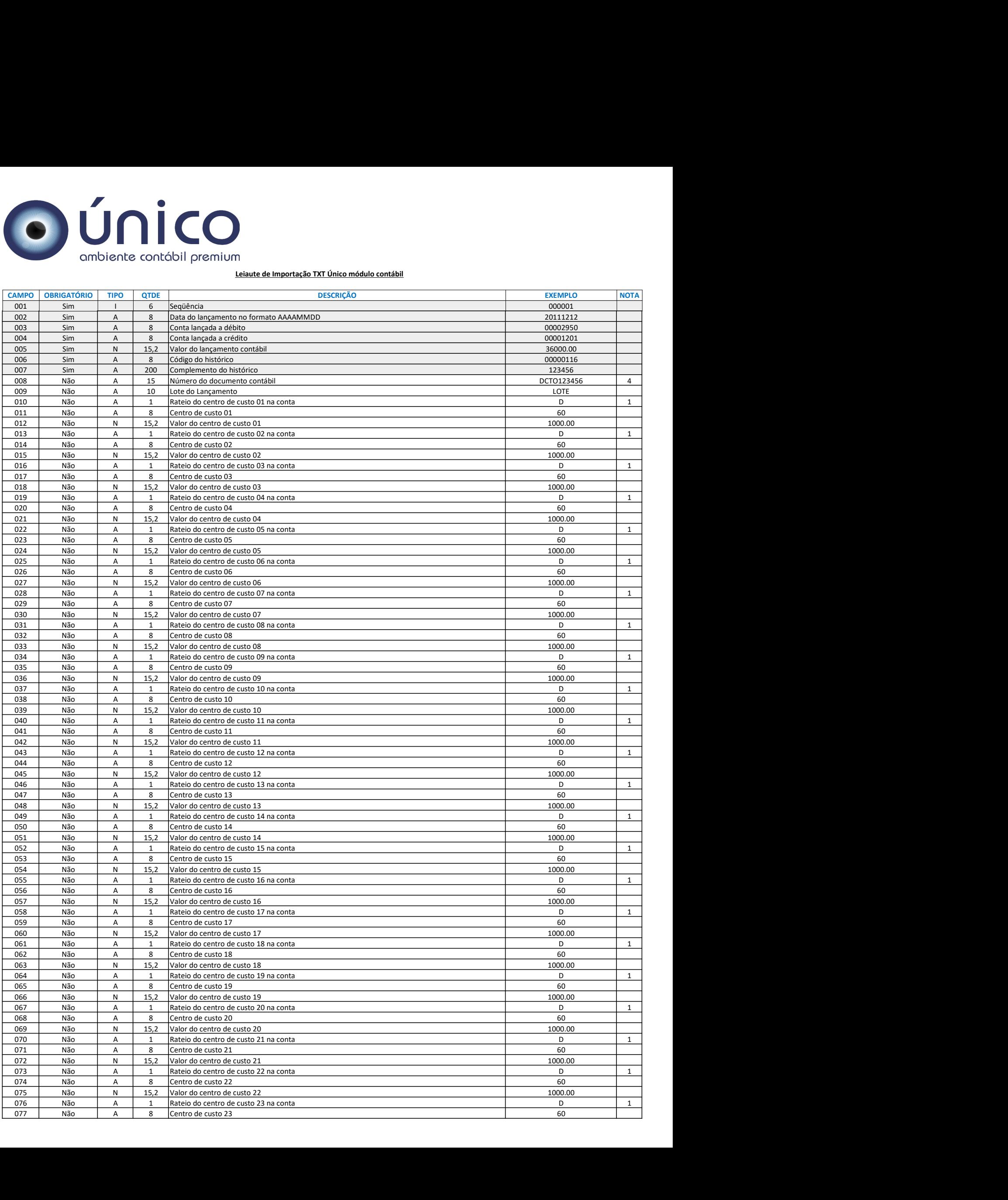

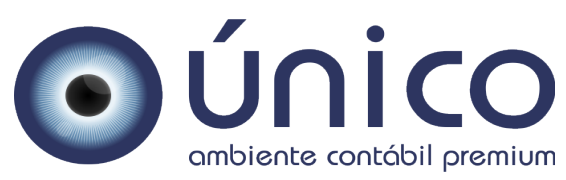

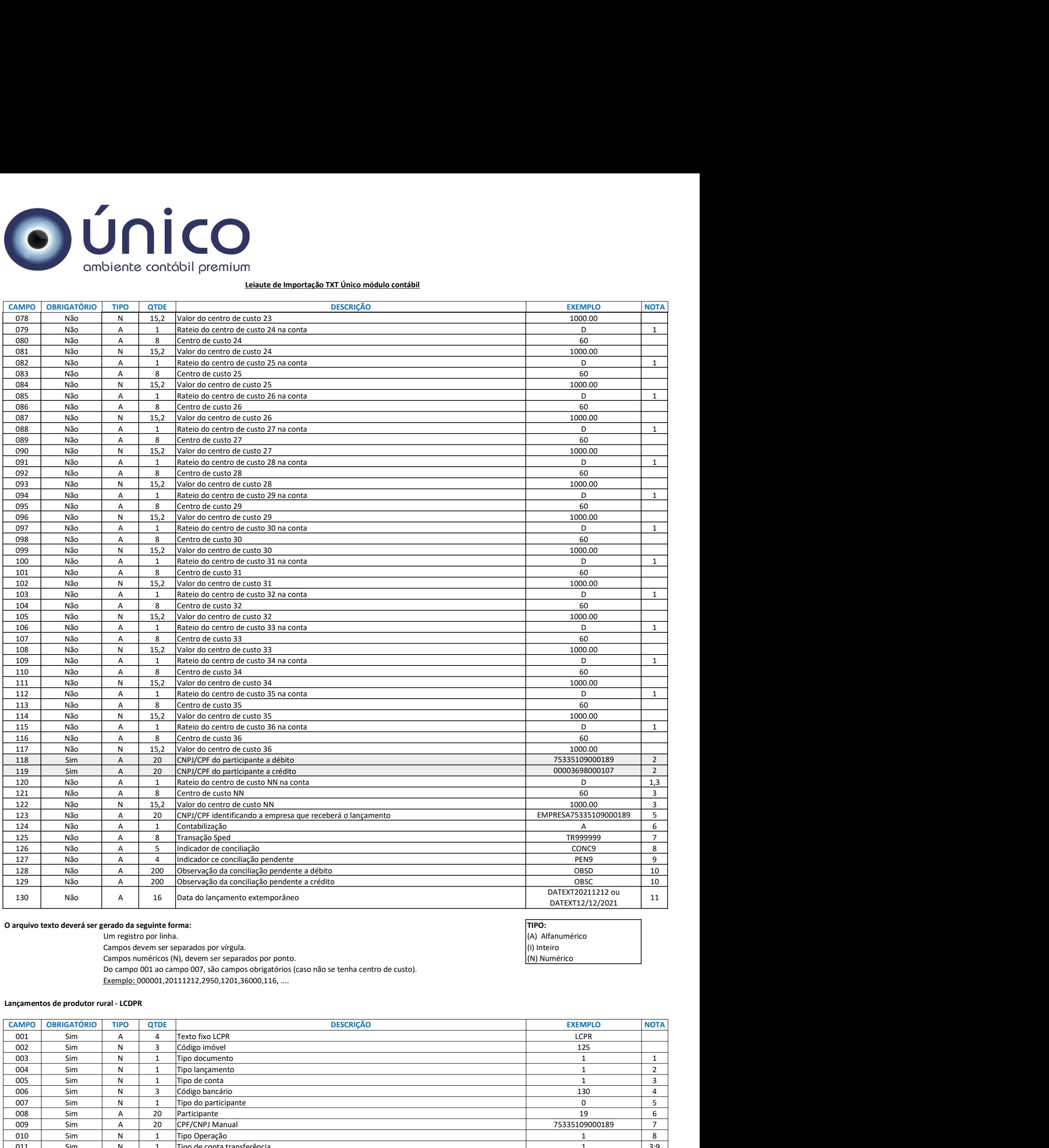

Do campo 001 ao campo 007, são campos obrigatórios (caso não se tenha centro de custo). Exemplo: 000001,20111212,2950,1201,36000,116, ....

## Lançamentos de produtor rural - LCDPR

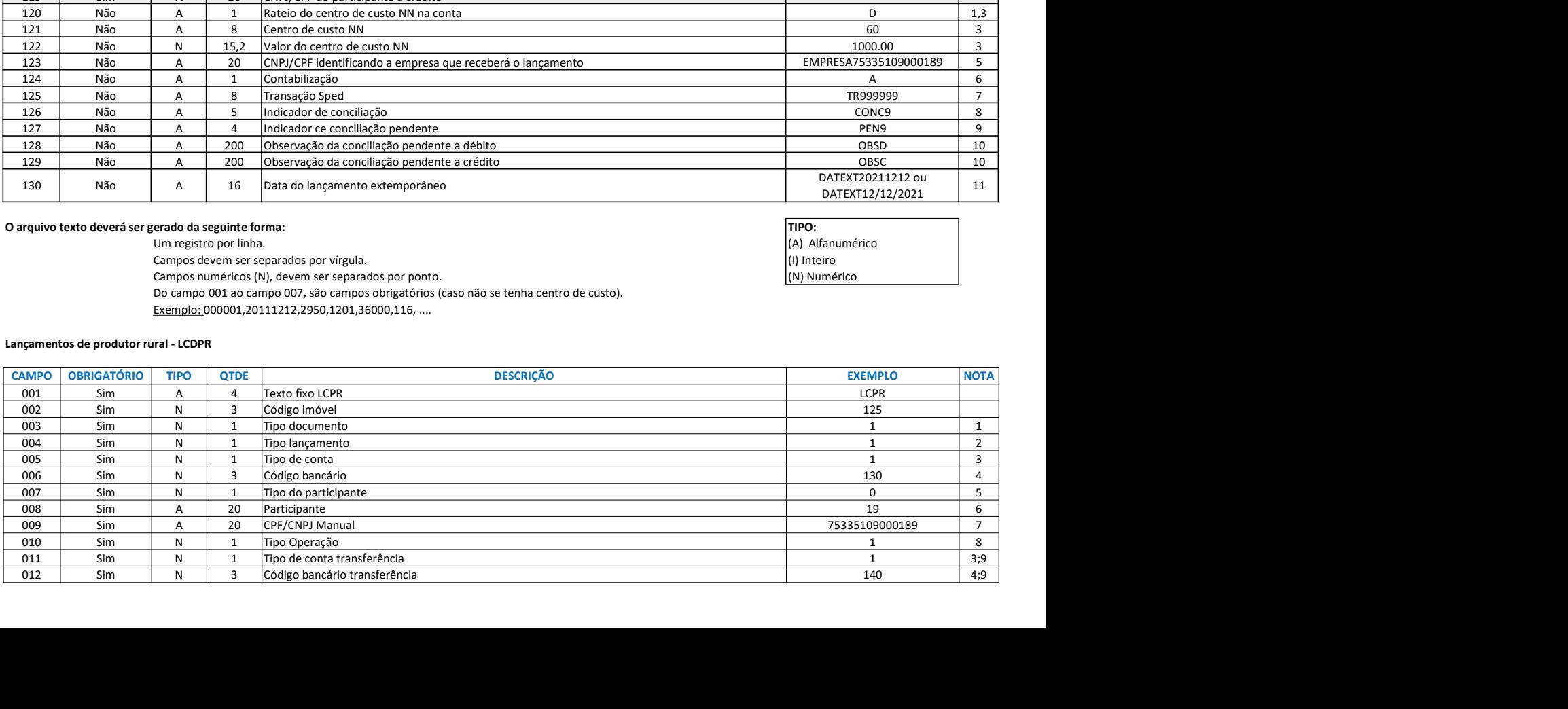

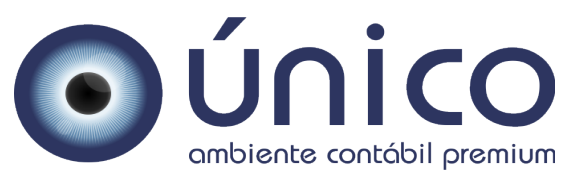

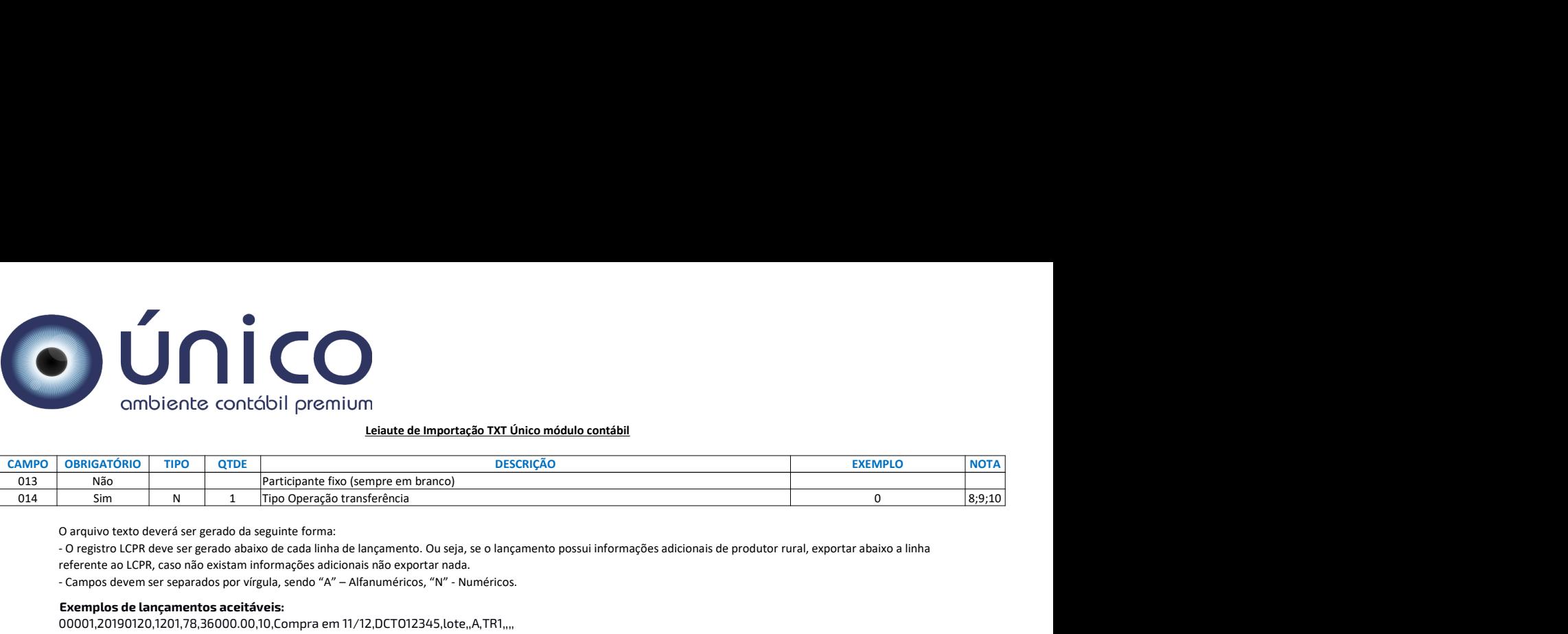

O arquivo texto deverá ser gerado da seguinte forma:

- O registro LCPR deve ser gerado abaixo de cada linha de lançamento. Ou seja, se o lançamento possui informações adicionais de produtor rural, exportar abaixo a linha referente ao LCPR, caso não existam informações adicionais não exportar nada.

- Campos devem ser separados por vírgula, sendo "A" – Alfanuméricos, "N" - Numéricos.

#### Exemplos de lançamentos aceitáveis:

00001,20190120,1201,78,36000.00,10,Compra em 11/12,DCTO12345,lote,,A,TR1,,,, LCPR,125,1,1,1,130,0,19,,1,,,,

#### NOTAS REFERENTE AO PRODUTOR RURAL

1 – Informar qual o código do tipo de documento (0,1,2,3,4,5) será utilizado no lançamento, conforme opções abaixo:

- 0 Nota fiscal
- 1 Fatura
- 2 Recibo
- 3 Contrato
- 4 Folha de pagamento
- 5 Outros

2 – Informar qual o código do tipo de lançamento (0,1,2) será utilizado no lançamento, conforme opções abaixo:

0 - Receita da atividade rural

1 - Despesas de custeio e investimentos

2 - Receita de produtos entregues no ano referente a adiantamento de recursos financeiros

3 - Informar qual o código do tipo de conta e/ou conta transferência (0,1,2) será utilizado no lançamento, conforme opções abaixo:

0 - Conta bancária

1 - Em espécie

2 - Em trânsito

4 - Informar qual o código bancário e/ou código bancário transferência será utilizado no lançamento. Este código se refere a numeração cadastrada no sistema. Campo deve ser preenchido caso o campo 5 ou 11 do layout seja "0", caso contrário campo deve ser exportado vazio.

5 - Informar qual o código do tipo do participante (0,1,2) será utilizado no lançamento, conforme opções abaixo:

- 0 Participante
- 1 Cpf Produtor Rural
- 2 CPF/CNPJ Manual

6 – Informar o CNPJ ou CPF sem as máscaras. É possível também informar o participante através de seu apelido e também do seu código de participante. Campo deve ser preenchido caso o campo 7 do layout seja "0", caso contrário campo deve ser exportado vazio.

7 – Informar o CNPJ ou CPF sem as máscaras. Campo deve ser preenchido caso o campo 7 do layout seja "2", caso contrário campo deve ser exportado vazio.

8 - Informar qual o código do tipo de operação e/ou operação transferência (0,1) será utilizado no lançamento, conforme opções abaixo:

0 - Entrada

1 - Saída

9 - Referente aos campos 11/12/13/14 que se referem as transferências, os campos devem ser informados caso o lançamento se refira a transferência entre contas de produtor rural. Caso contrário os campos devem ser exportados vazios.

10 - O campo Tipo Operação transferência deve ser sempre o inverso do campo Tipo Operação (campo 10). Ou seja, quando o Tipo Operação for 0 o tipo Operação Transferência será 1 e vice e versa.

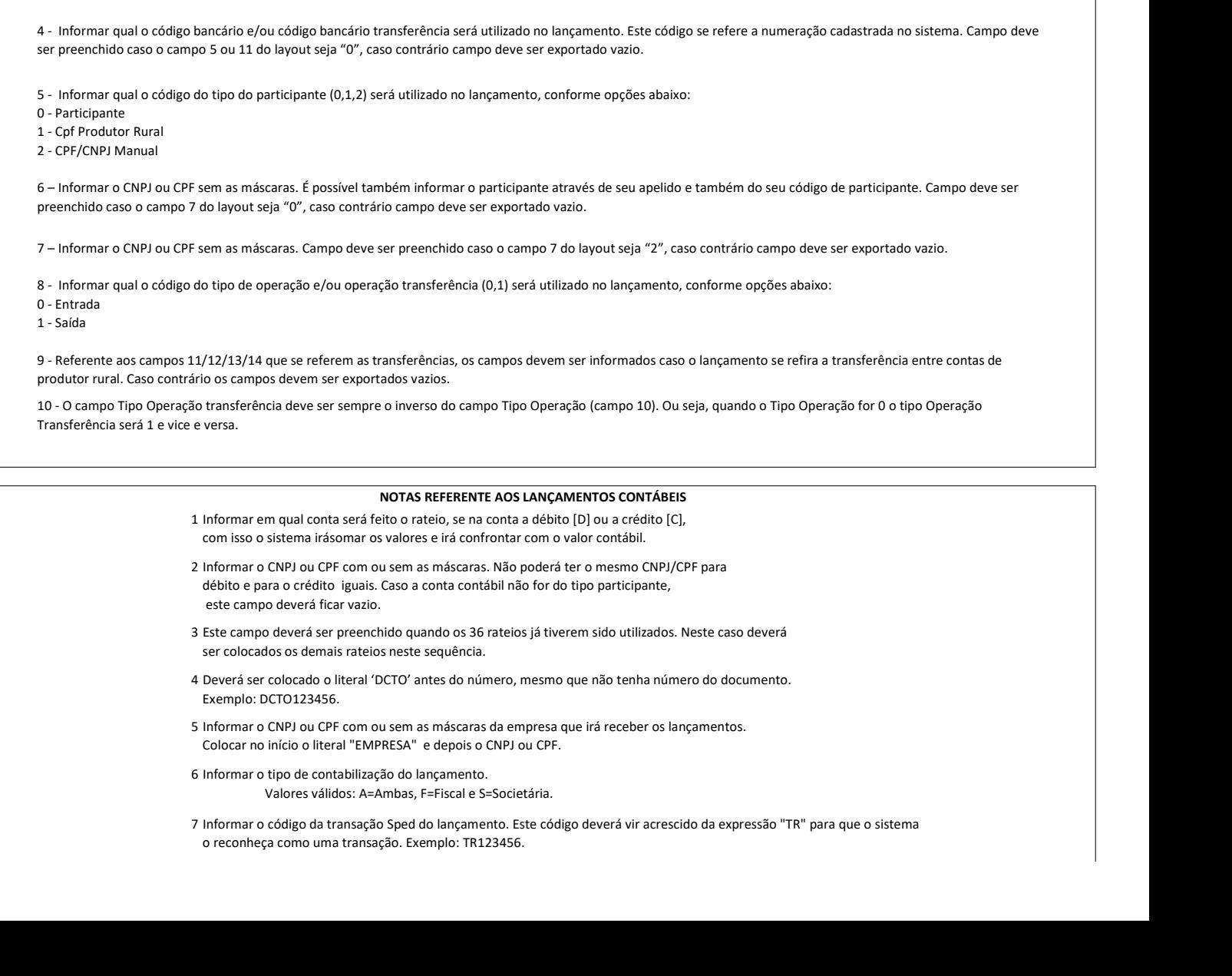

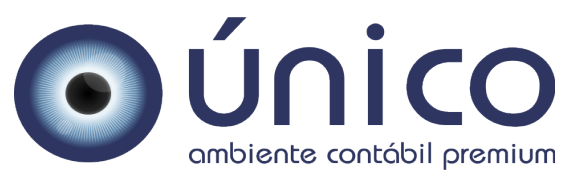

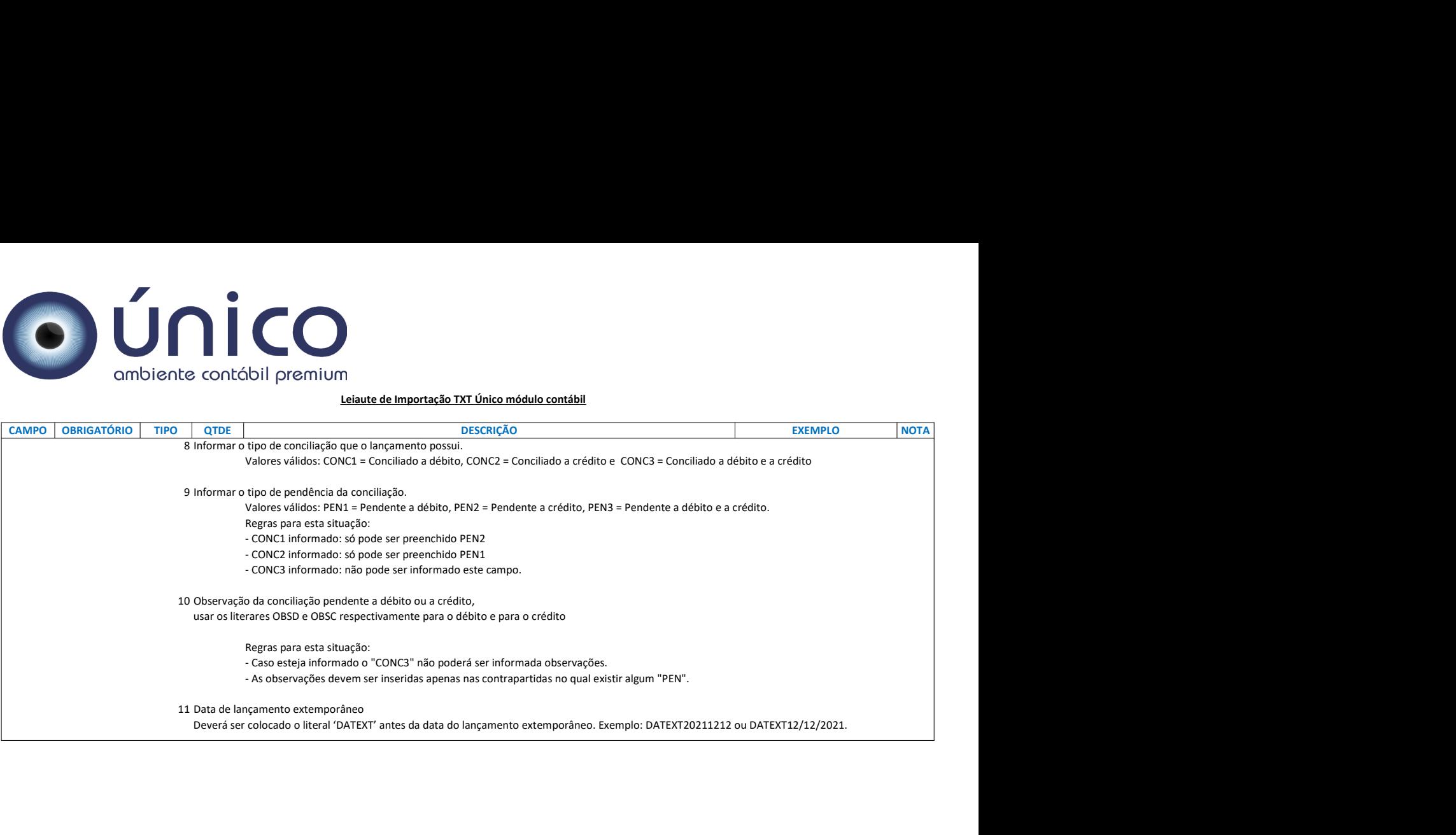